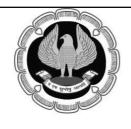

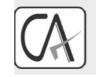

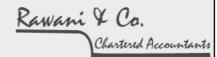

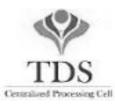

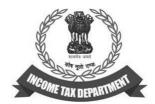

# ISSUES & CHALLENGES IN e-TDS RETURNS

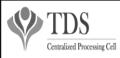

**TRACES** 

TDS Reconciliation Analysis and Correction Enabling System
Compiled By: CA Avinash Rawane

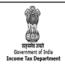

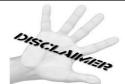

• The material contained in the ensuing slides is for general information, compilation and the views of the speaker and is purely for general discussion at the seminar and it should not be construed and binding either on the part of the Speaker or the Institute/Study Circle. It is not intended to be legal advice on any particular matter. Since the features of the website are dynamic in nature, it is advised in your own interest to refer to Government publications including the Income Tax Act and Rules before arriving to any final conclusion. Members are requested to refer to the Act, Laws, Rules and Decisions of the various courts of law from time to time depending on a particular case to case as may be applicable to them.

Compiled By: CA Avinash Rawane

# PROLOGUE.....

# **TDS IS NOT TEDIOUS**

Compiled By: CA Avinash Rawane

THREE DE SYSTEM

**Deduct** ■ AS PER PROVISIONS OF Ch. XVII-B

Deposit | WITHIN DUE DATES

Declare | **BY FILING TDS STATEMENTS** 

Compiled By: CA Avinash Rawane

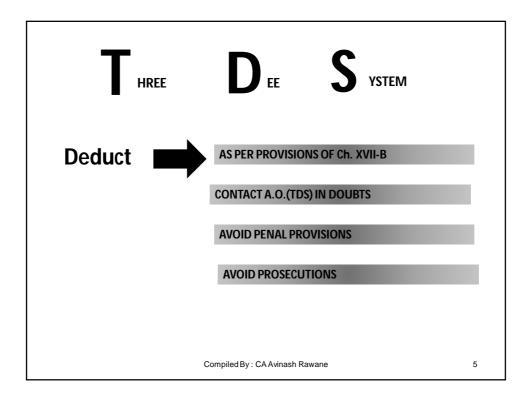

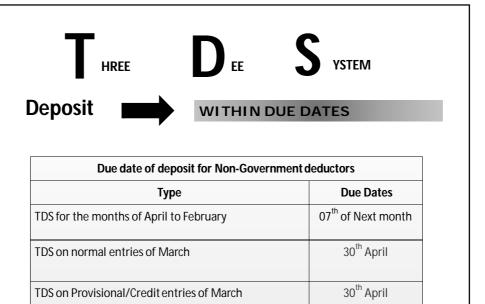

Compiled By: CA Avinash Rawane

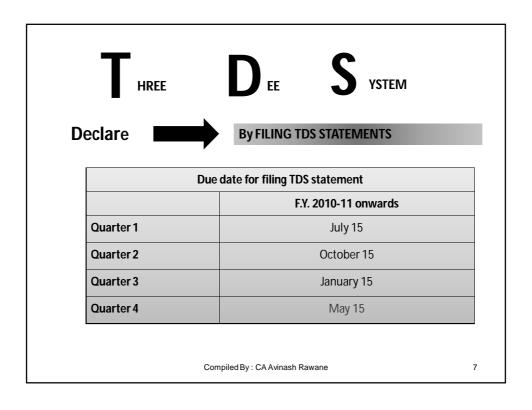

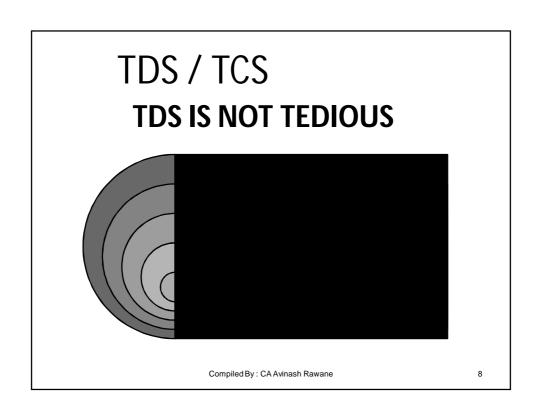

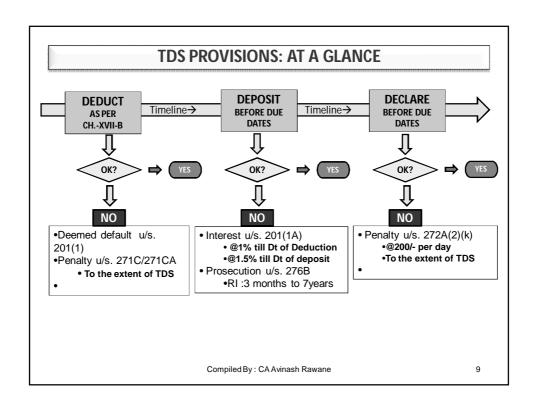

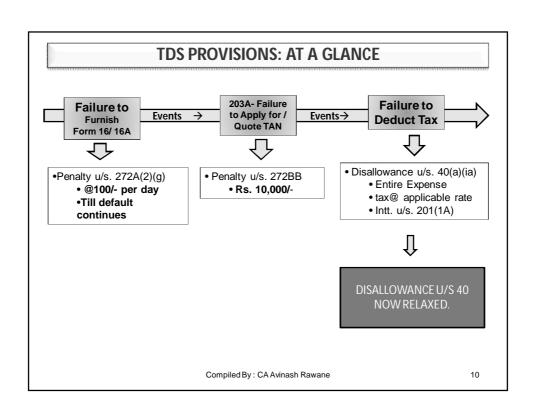

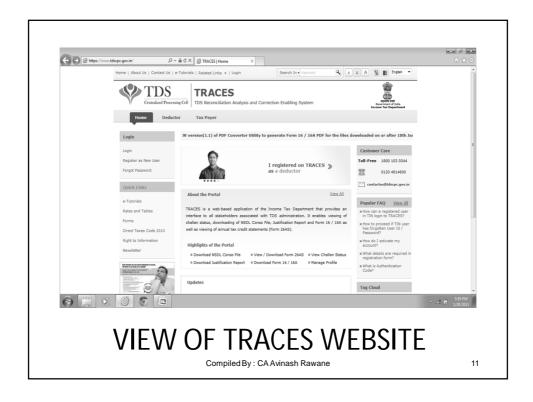

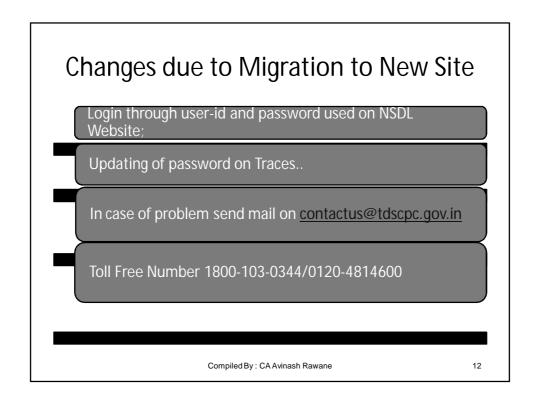

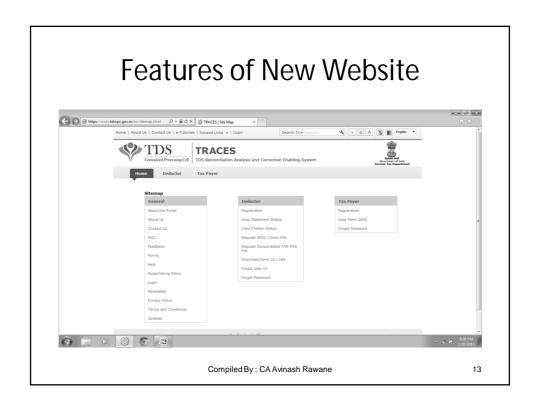

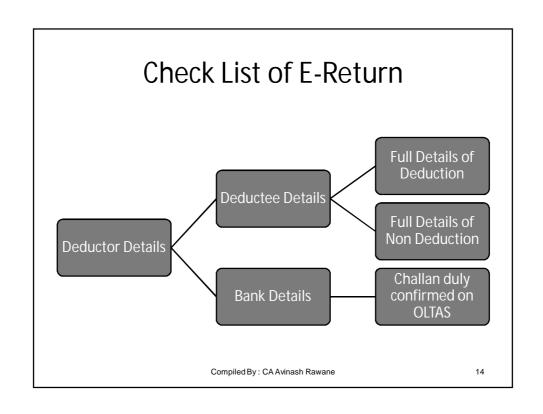

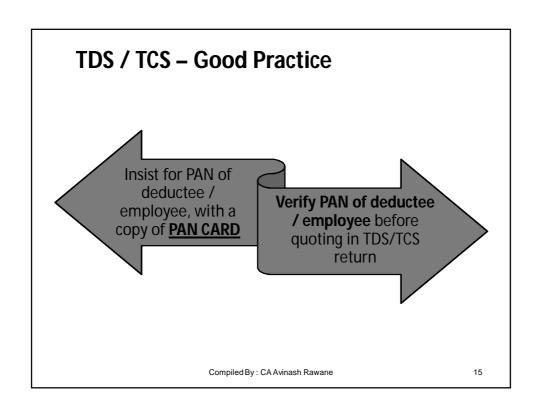

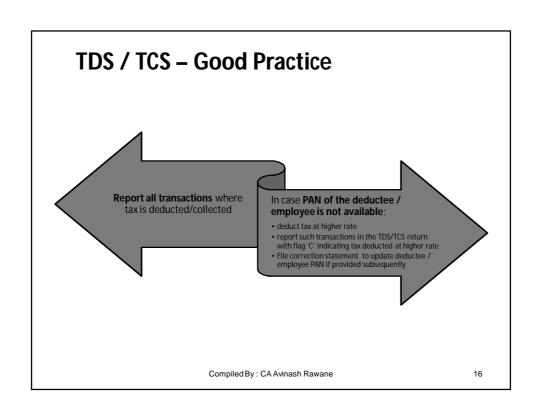

# TDS / TCS

# DEFAULT U/S. 201(1)/ MISMATCH U/S. 200A

NATURE & REMEDIES

Compiled By: CA Avinash Rawane

17

# Notice from TDS Department- Not to Ignore

For Interest on delay remittance of TDS, pay the same after verification and file Revised Return.. Such payment should be under the category of Tax on Regular Assessment..

For short deduction, verify the contents and file revise return accordingly;

Send reply to the Notice of the Assessing Officer with a copy of the receipt of filing Revised Return.

Compiled By: CA Avinash Rawane

- It is stated that the defaults generated and displayed on the NSDL website is deemed to be the NOD;
- If the errors are not rectifiable by filing e-Revised TDS Return, then to ensure that the necessary correspondence be done with the TDS Assessing Officer to avoid penalties;

# Defaults... Whether Legal

Compiled By: CA Avinash Rawane

19

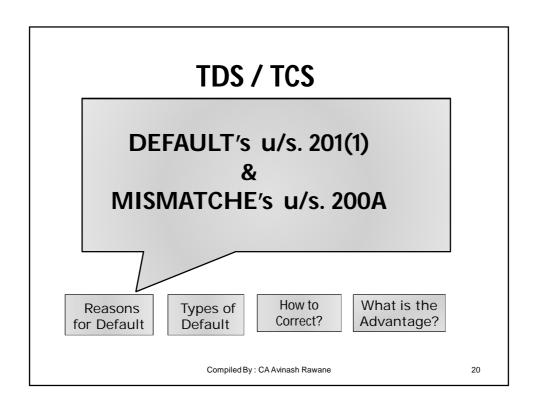

#### **Reasons for Rejection of Correction Statement**

- Incorrect verification values
- Incorrect quoting of provisional receipt number
- Correction on booked transfer voucher / challan (other than section code)
- Incorrect sequence no. of challan / deductee/ salary detail
- Correction on deleted records
- Correction on rejected regular statement

Compiled By: CA Avinash Rawane

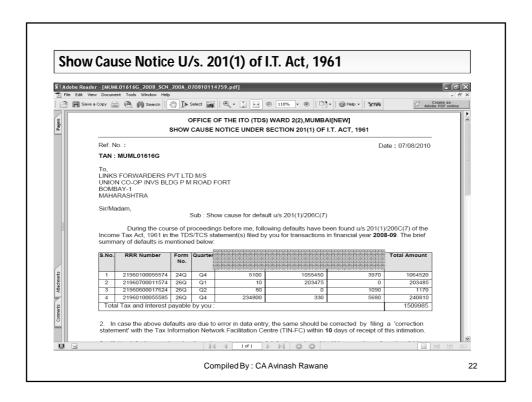

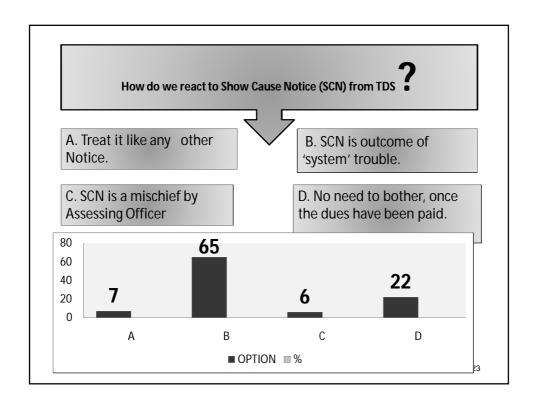

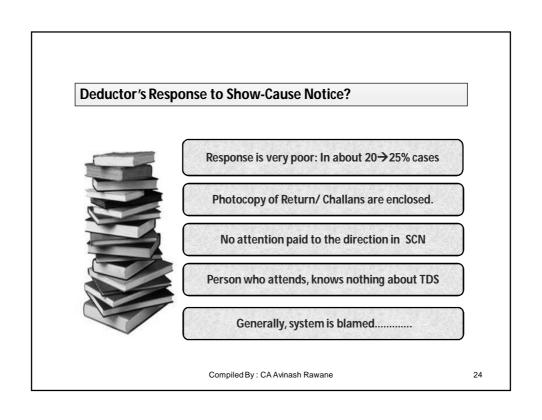

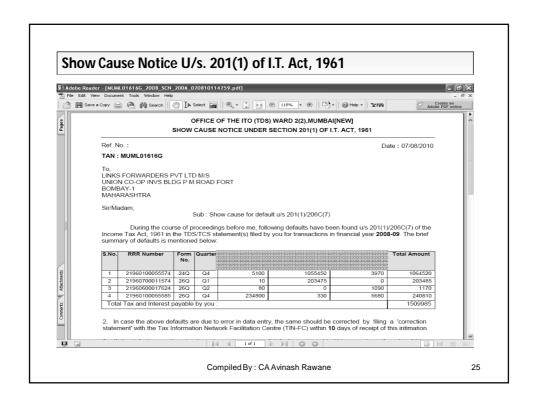

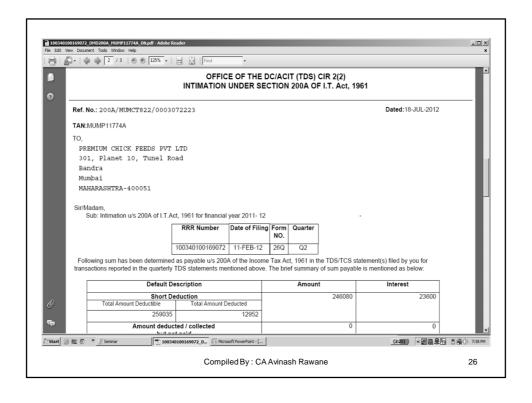

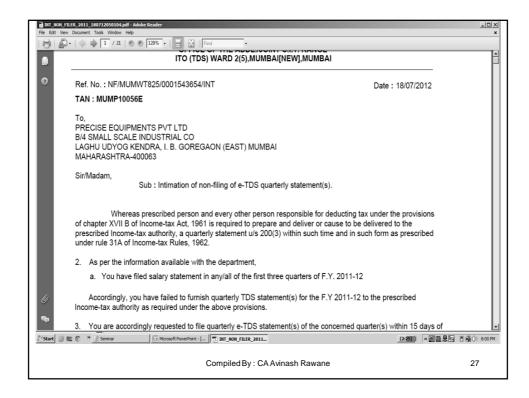

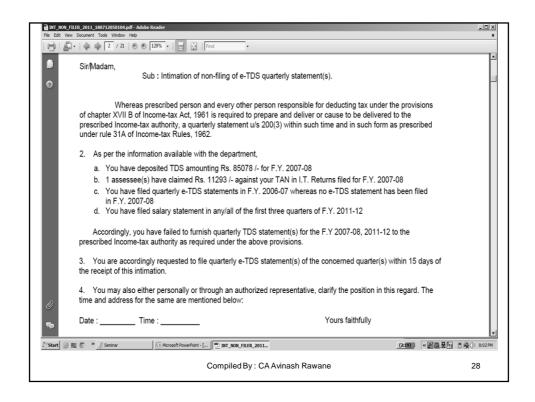

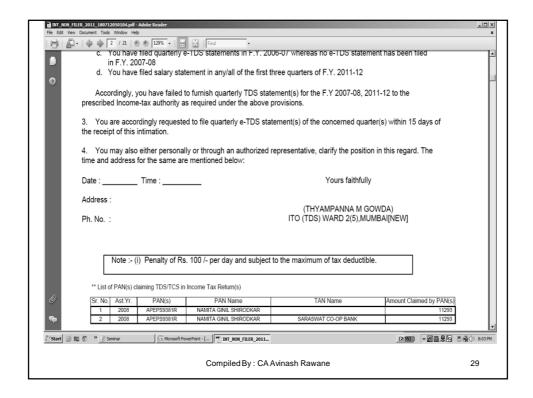

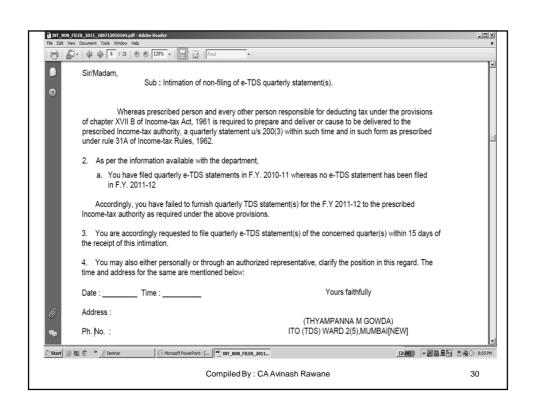

# Default details Download of default - Generated in Excel format from TIN-NSDL/TRACES site Facility available for registered TANs Default details contains: List of short deduction records List of short payment records List of late payment records Compiled By: CAAvinash Rawane

#### **Rectification of Errors: Consolidated TDS/TCS File**

- Available to registered TANs at TIN
- Mandatory from June 2010-11 to prepare correction return with consolidated TDS/TCS file
- Available on online request and successful verification
- Consolidated file provided by TIN includes
  - all the updates done vide correction statements (accepted at TIN central system) filed by deductor/ collector
- Consolidated TDS/TCS file is
  - · emailed at email ID in TAN account
  - · available for instant download
- eTutorial on TAN registration and Consolidated file request on TIN website

Compiled By: CA Avinash Rawane

### e-TDS/TCS Statements - Key points

#### **BE PROACTIVE**

- Check status of **CHALLANS** at OLTAS website
- Check status of <u>TDS STATEMENTS</u> at OLTAS website
- 'Original' return should be accepted at OLTAS
- File correction return to make changes in the TDS /TCS return filed (original return should be accepted)

Compiled By : CA Avinash Rawane

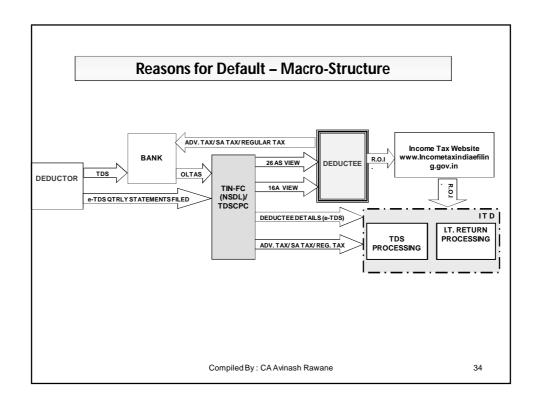

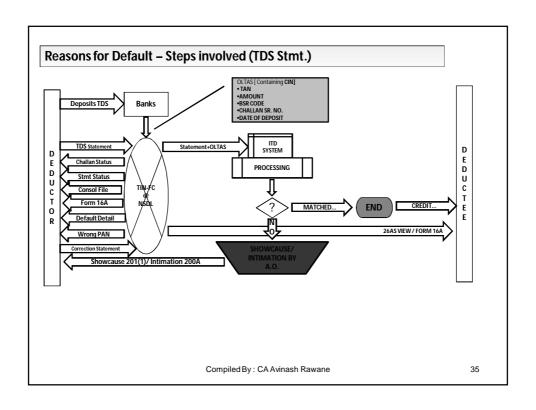

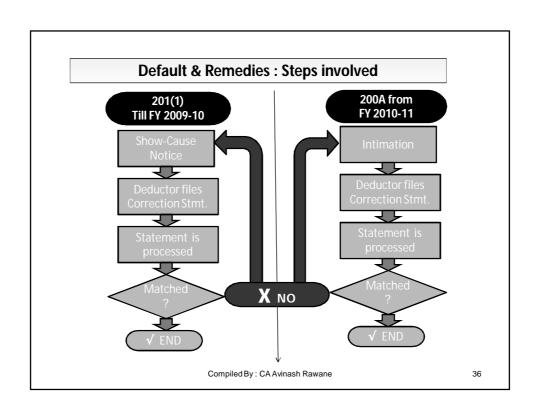

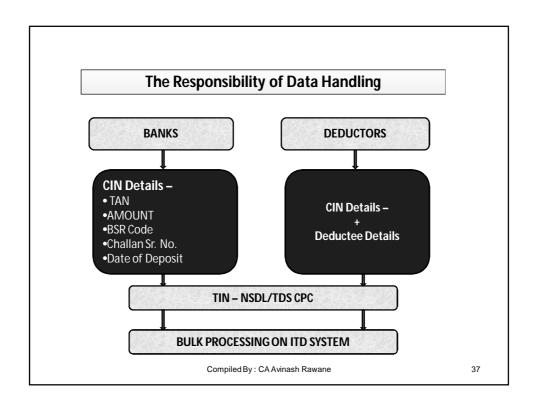

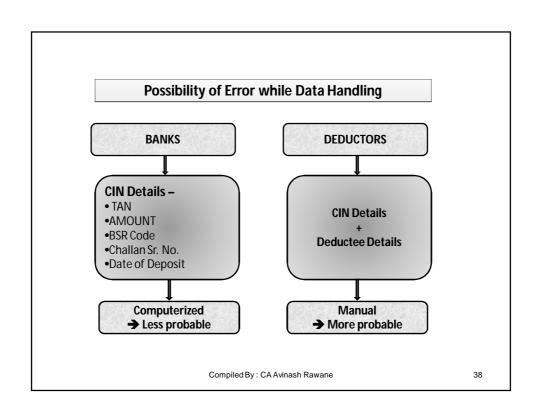

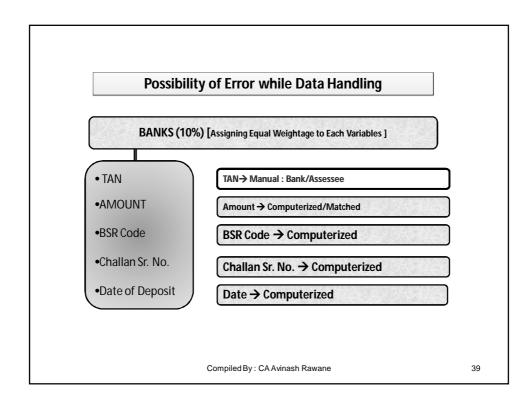

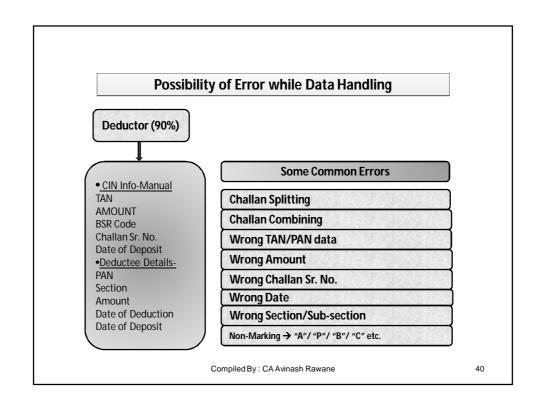

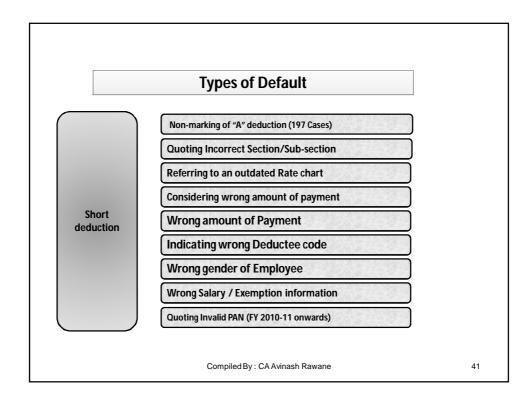

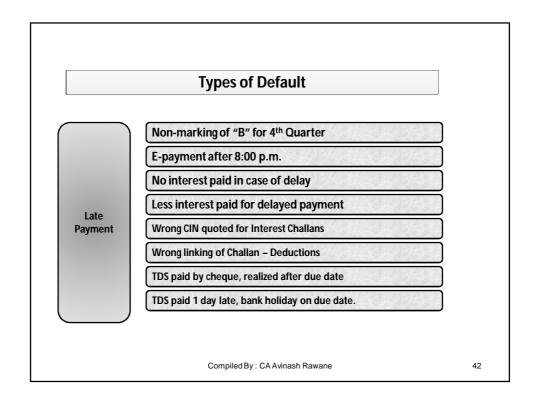

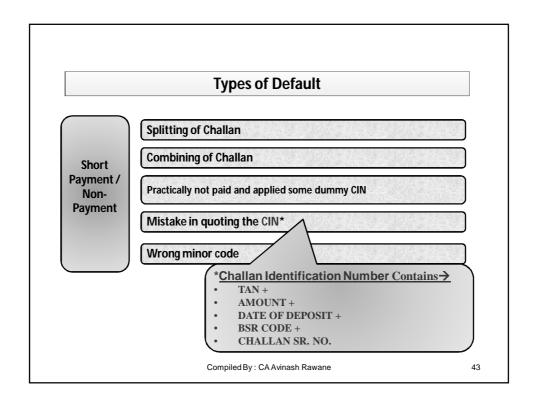

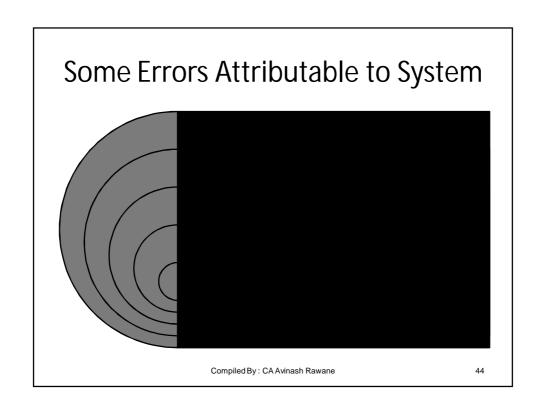

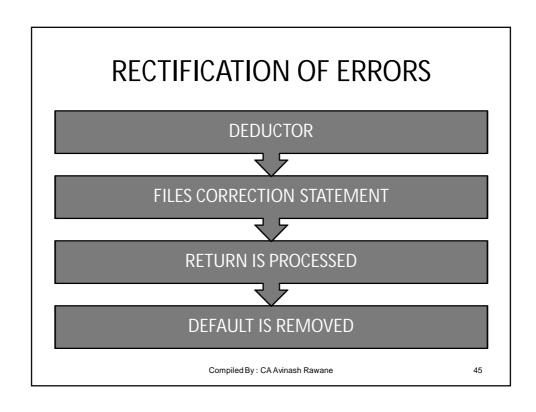

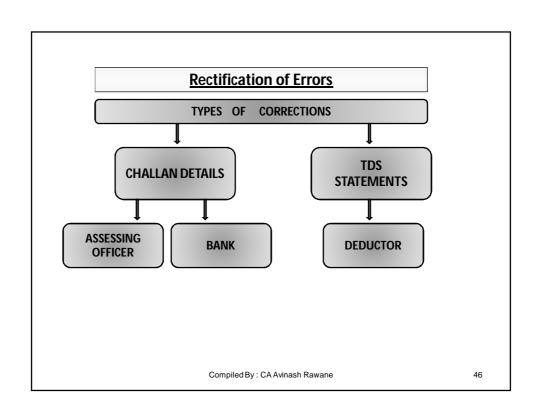

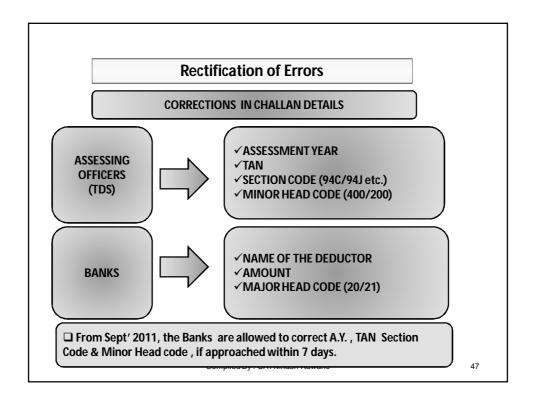

#### From 01st Sept. 2011, the Banks are allowed to correct Errors in Physical Challan as under

| Correction Reqd.                                               | Time-limit from Challan Deposit<br>date |
|----------------------------------------------------------------|-----------------------------------------|
| TAN/PAN                                                        | Within 7 days                           |
| Assessment Year                                                | Within 7 days                           |
| Amount                                                         | Within 7 days                           |
| Other fields<br>(Major Head, Minor Head,<br>Nature of payment) | Within 3 months                         |

The time window for correction by the bank is 7 days from the date of receipt of correction request from the tax-payer.

Compiled By: CA Avinash Rawane

# Incorrect TAN Quoted by the Bank

- In case the TAN or PAN uploaded by the bank is incorrect, you may contact your Assessing Officer to get the same rectified, in case of old TAN Payments made;
- Making of TDS payment online is mandatory effective 1<sup>st</sup> April, 2011 onwards..

Compiled By: CA Avinash Rawane

49

## Procedure for correction

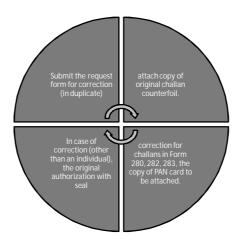

Compiled By: CA Avinash Rawane

# Powers of the Assessing Officer

- After completion of the time period of the Bank, Assessing Officer has the power to rectify the same;
- Details of the Assessing Officer can be known easily through submitted TDS returns:
- Assessing Officer has powers to rectify both the type of tax paid challans, whether it is online paid or offline payments through banks;

Compiled By: CA Avinash Rawane

51

# Certain Conditions to be Complied also by the Banks

- Correction in Name is not permitted;
- Any combination of correction of Minor Head and Assessment Year together is not allowed.
- PAN/TAN correction will be allowed only when the name in the challan matches with the name as per the new PAN/TAN.
- The change of amount will be permitted only on the condition that the amount so corrected is not different from the amount actually received by the bank and credited to Govt. Account.

Compiled By: CA Avinash Rawane

#### **Rectification of Errors CORRECTIONS IN e-TDS STATEMENT** ■ Download consolidated TDS/TCS File. Register your TAN with NSDL (one-time) D Ε Log-in to obtain the following:-D Consolidated TDS/TCS file U Form 16A download C Τ Default Details 0 ☐ Prepare the correction in same R ☐ File the corrected file with TIN-FC S Check the status after filing Compiled By: CA Avinash Rawane 53

#### **Rectification of Errors**

#### Points to be remember while depositing TDS/TCS

- Select correct minor head code (200) while making TDS/TCS deposits
- •Select correct minor head code (400) while making regular TDS/TCS payments arising out of Order u/s. 201(1)/201(1A)/271C or 272A(2)(k) etc.
- •Ensure due diligence in quoting TAN, section code and assessment year while making TDS/TCS deposits
- For deducting TDS/TCS refer to latest chart/rules for TDS/TCS rates
- •On due date deposit tax before 20.00 hours (i.e. 8:00 p.m.) to avoid interest for late payment.

Compiled By: CA Avinash Rawane

# For Details on e-TDS Statements & Various Other Queries

Please
Log On To
<a href="mailto:http://www.tdscpc.gov.in">http://www.tdscpc.gov.in</a>
Help Desk e-mail
<a href="mailto:contactus@tdscpc.gov.in">contactus@tdscpc.gov.in</a>

Compiled By: CA Avinash Rawane

55

# For System Related Suggestions requiring intervention by Board

Please Write to

CIT (TDS), MUMBAI

cittdsmumbai@gmail.com

Compiled By: CA Avinash Rawane

## How to file Correction Statements

- Consolidate file request requires certain basic details like PRN, 3 details of the deductee.
- The said file is sent on the e-mail id registered on TAN Account.. Option to register 2 e-mail-ids;
- The said file requires password to open, which is the TAN Registration Number generated online at the Time of Registration;

Compiled By: CA Avinash Rawane

57

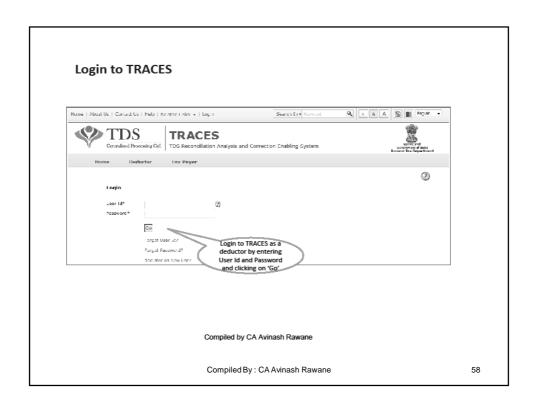

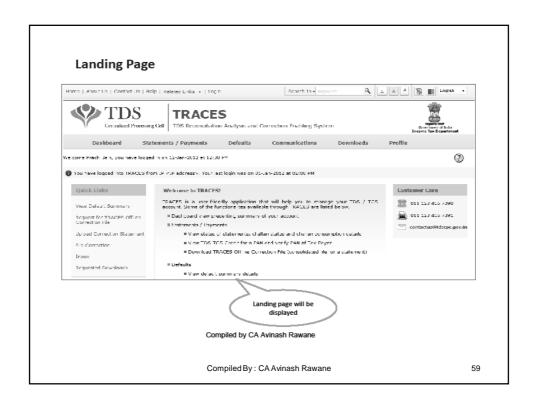

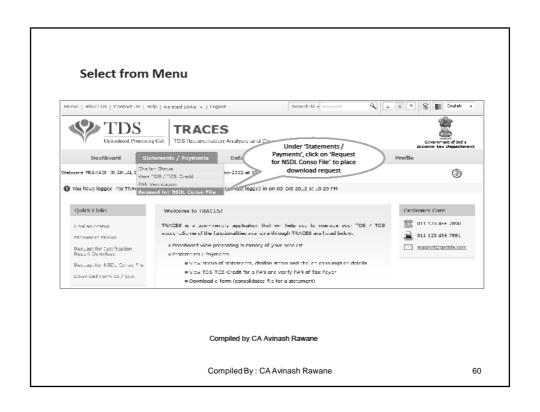

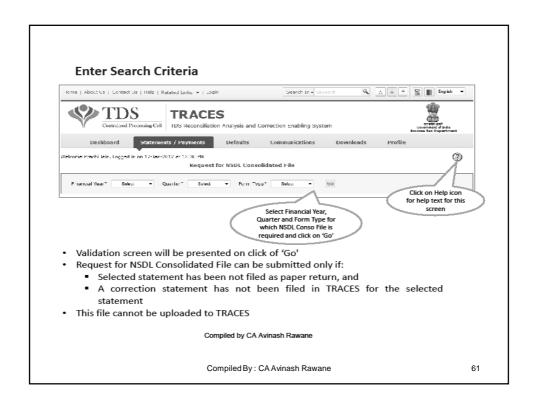

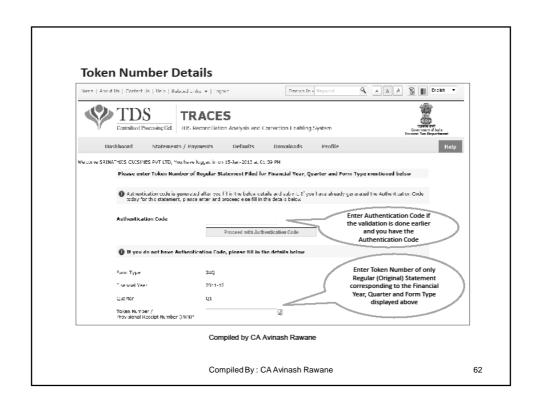

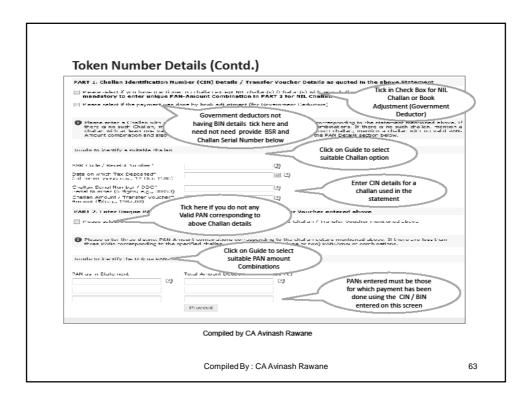

#### **Notes for Validation Screen**

- Authentication code is generated when you clear validation details for a statement
  for certain functionalities such as Download Form 16 / 16A, Download NSDL Conso
  File, Download Justification Report, etc. Authentication code generated for a
  particular statement will be valid for the calendar day (i.e., an authentication code
  generated on 10-Dec-2012 can be used only on 10-Dec-2012 to clear validation
  details for the same statement. It will not be valid the next day).
- Validation will be bypassed for the same statement within the same session
- Token Number must be of the statement of the FY, Quarter and Form Type displayed on the screen
- CIN details must be entered for the challan which is deposited and mentioned in the statement corresponding to the FY, Quarter and Form Type mentioned above
- · BIN details to be entered for government deductors
- Amount should be entered in two decimal places (e.g., 1234.56)

Compiled by CA Avinash Rawane

 ${\sf Compiled\,By:CA\,Avinash\,Rawane}$ 

#### **Notes for Validation Screen**

- · Maximum of 3 distinct PANs and corresponding amount must be entered
- If there are more than three such combinations in the challan, user can enter any 3
- If there less than three such combinations in the challan, user must enter all (either one or two)
- PAN mentioned must be that for which payment has been done using the challan / BIN mentioned on this screen

Compiled by CA Avinash Rawane

Compiled By: CA Avinash Rawane

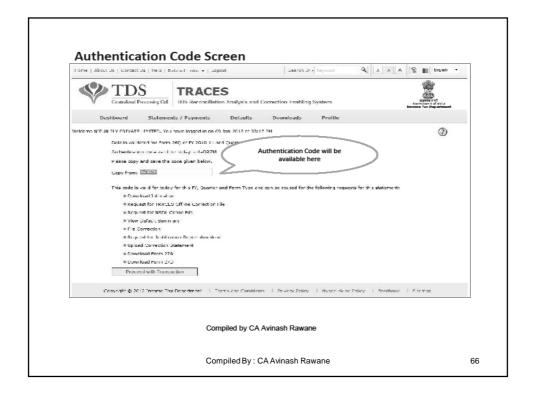

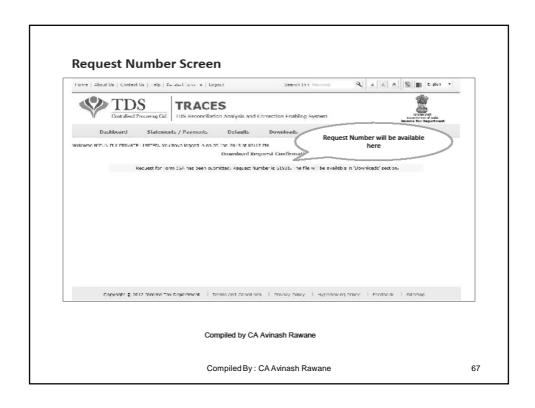

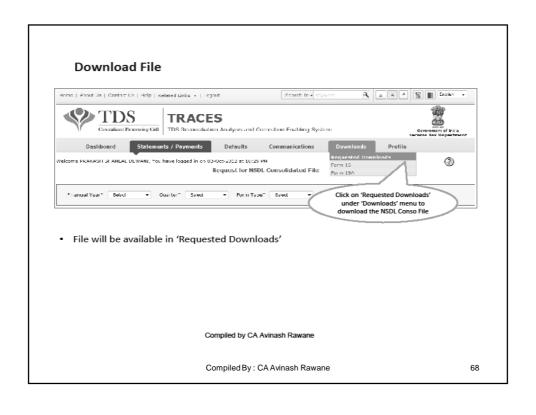

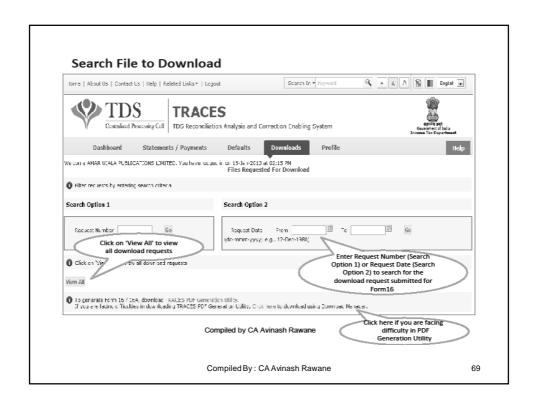

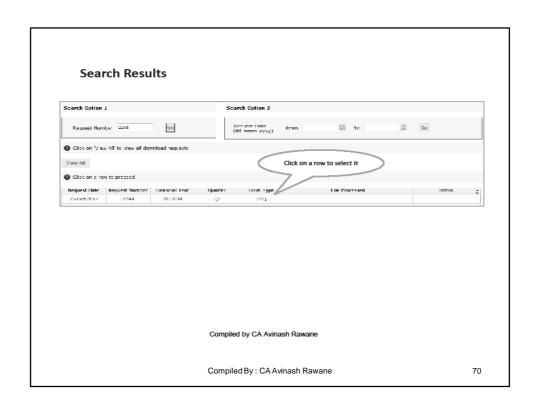

#### Search Results (contd.)

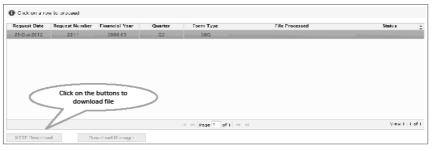

- HTTP Download is useful to download small files. It will directly download file for the
  user
- Download Manager is useful to download large files and where internet bandwidth
  is slow. This will launch a window, which will download an applet. The Applet is a
  large file, hence first time download might take time. But for subsequent requests, it
  should load immediately. User can use this tool to download file. This tool has the
  ability to resume download in case of failure

Compiled by CA Avinash Rawane

Compiled By: CA Avinash Rawane

71

#### Guidelines to request consolidated file

#### Verification details:

- To request for the consolidated file, provide the following updated details (corrected details, if any correction statement is submitted and accepted) of the TDS/TCS statement for which file is required:
  - challan/transfer voucher and
  - deductee details

#### Question No 1.

 Provide details of any one challan / transfer voucher as reported in the TDS/TCS statement.

Compiled By: CA Avinash Rawane

## How to file Correction Statements

In case the same is not available or forgotten, the request can be made to TDSCPC after complying their requirements;

Open the said Consolidated file in the latest RPU version of the TDSCPC which can be downloaded from TDSCPC website;

Rectify the required mistakes as stated in the defaults generated;

Compiled By: CA Avinash Rawane

73

# Instructions for using the Return Preparation Utility (RPU)

- Delete Rows: To delete rows click on "Delete Row" button. In Challan Sheet, only last row can be deleted.
- If drop down list has been provided for any field, then value should be picked from given list only.

Compiled By: CA Avinash Rawane

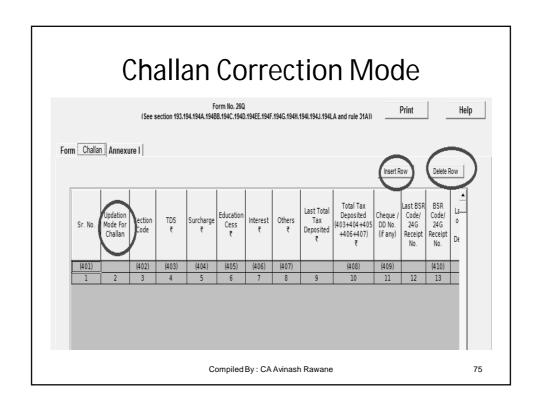

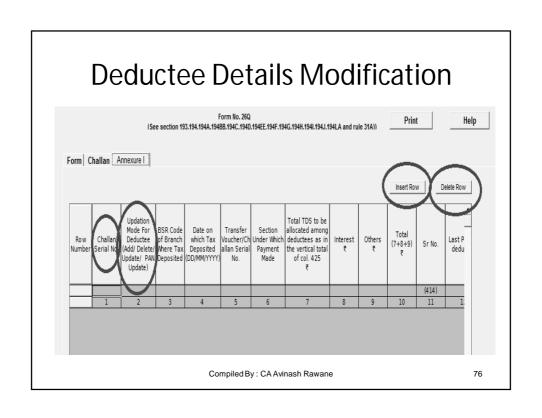

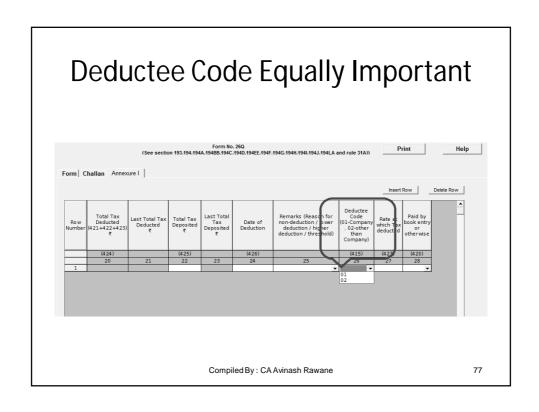

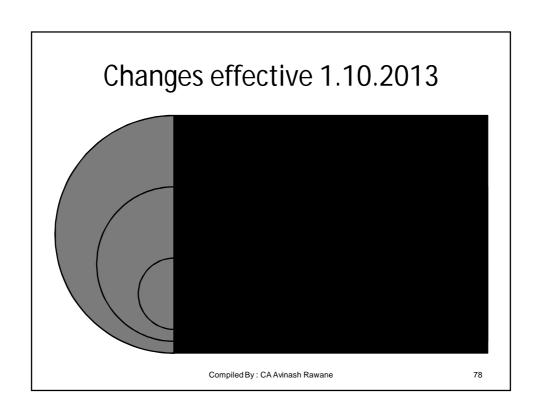

# Changes effective 1.10.2013

File correction statements promptly in case of incomplete and incorrect reporting;

Download the justification report to know the details of TDS defaults, if any, on processing of TDS statement;

Do view your Dashboard regularly to know about your TDS performance

Compiled By: CA Avinash Rawane

79

# Changes effective 3.01.2014

# Deletion of Deductee record:

Delete feature of the deductee record discontinued. To nullify a deductee recordupdate the amount and related fields to "0" (zero) and add new record with updated values.

# Date of deduction:

 Date of deduction in deductee record should not be that of previous quarter. Example if the statement pertains to Q3 of FY 2013-14, then the date of deduction should not be lower than 01/10/2013.

# Generation of Form 27A:

 New feature has been enabled wherein Form 27A is generated on validation of statement by TDS/TCS FVU.

# Applicability of FVU version:

 FVU version 4.0 and 4.1 are applicable upto January 03, 2014 and from January 04, 2014 FVU version 4.1 would be mandatory.

Compiled By: CA Avinash Rawane

- Amount field should not be left blank.
- Enter "0" (zero) if no amount is to be mentioned in any of the amount fields.
- Amount must be greater than '0' (zero) in the total amount paid/credited field in annexure I.
- PAN/TAN should be entered in Capital Letters only (e.g. MUMN05226E).

# Instructions for using the Return Preparation Utility (RPU)

Compiled By: CA Avinash Rawane

81

#### Changes in Annexure-1 Form No. 26Q Print (See section 193.194.194A.194BB.194C.194D.194EE.194F.194G.194H.194J.194J.194LA and rule 31A) Certificate Form | Challan | Annexure | Number made Reasons to be mandatory selected proper Delete Row Certificate number Deductee Last Total Remarks (Reason for Code Paid by issued by the Last Total Tax Total Tax Rate at Date of Row Tax non-deduction / lower 01-Compar book ent Assessing Officer Deducted Deposited which Tax deduction / higher Deposited Number Deductio , 02-other or u/s 197 for deducted deduction / threshold than n-deduction/lower Company) deduction (421) (422) (424) (414) (423) (425) 22 23 24 25 26 27 28 29 30 Compiled By: CA Avinash Rawane

# Change of PAN Only

• If only PAN of deductee is to be updated go to Column No. 2 'Updation mode for eductee (Add / Delete / Update / PAN Update)' select 'PAN Update' mode. In this mode only deductee PAN field can be updated.

Note: A valid PAN and invalid PAN cannot be updated with invalid PAN. If value in PAN Field is 'PANINVALID' 'PANNOTAVBL' or 'PANAPPLIED' it can be updated only with valid PAN.

Compiled By: CA Avinash Rawane

83

### **Correction of Deductor Details**

#### Other than TAN

• In Form sheet, field 'Update Deductor Details' select 'Other Deductor Details' from drop down menu and update deductor details.

#### Change in TAN

 In Form sheet, field 'Update deductor details' select 'TAN' from drop down menu. Mention new TAN in 'Tax Deduction Account No.' field. If there is a change in TAN no other details in the statement can be updated

Compiled By: CA Avinash Rawane

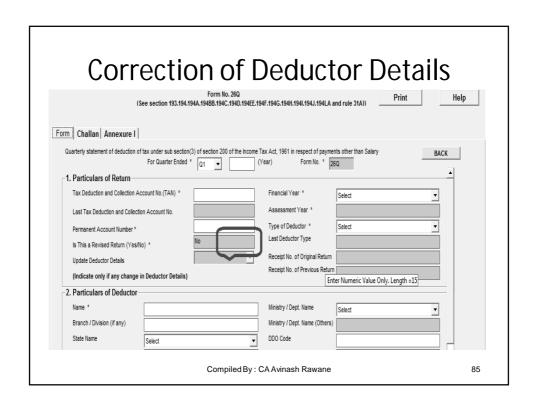

# Don't forget to Save To save intermediate file, click on "Save" button. It will ask for path and name by which file has to be saved. After saving file, do not change its name and path. Note that two hidden files with .ss3 extension are also saved at the same location where original file is saved. To unhide these file go to "Tools > Vlew > Hidden files and folders" and click on "Show hidden files and folder". Example Original file name. ETDS26Q4 Hidden file name. ETDS26Q4 Hidden file name. ETDS26Q4 Set on some other computer system these files (i.e. 1 original file and hidden files) are required to be copied to the computer where the file is to be opened. Compiled By: CA Avinash Rawane

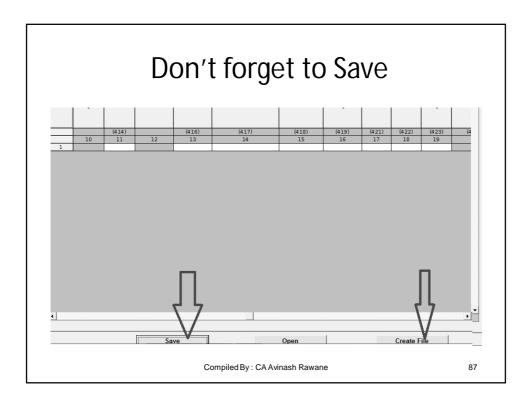

Precautions to be Taken at the time of making payment of t.d.s.

- Payment under each Section to be made separately by way of separate challan and also payment for each quarter to be made separately;
- Do not use a single challan to deposit tax deducted for corporate and non corporate deductees.
- If a single deduction is remitted to the bank with multiple challans (More than One challan), then such remittance are called as part payments and the same has to be reported in parts.

Compiled By: CA Avinash Rawane

#### **Other Precautions**

- Do not use same challan for depositing various types of tax like Regular Tax Deduction Payment, Assessment tax Payment etc.
- Do not use the preprinted Challans you receive without verifying whether the TAN / PAN quoted in these challans belongs to you. You can verify the same from the allotment letter you have received from NSDL or from ITD web-site.

Compiled By: CA Avinash Rawane

89

## Verification of TDS payment online.

After the taxes are paid, the collecting bank branch will give you a counter foil as acknowledgement for the taxes paid. Ensure that the bank has mentioned the Challan Identification Number (CIN) on the counter foil. If not, immediately take up the matter with the bank.

Compiled By: CA Avinash Rawane

# Verification of tax payment information transmitted to TIN

- The collecting bank branch will transmit the details of taxes deposited by you to the Tax Information Network (TIN) through the Online Tax Accounting System (OLTAS).
- All details of your payment as uploaded by the banks are available at the NSDL website www.tin-nsdl.com under the link Challan Status Inquiry;
- You must verify the details that have been captured and transmitted by the bank.

Compiled By: CA Avinash Rawane

91

# Essential Information required in the quarterly statement

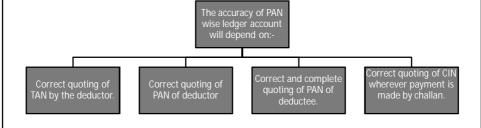

Compiled By: CA Avinash Rawane

# Tips for correct returns

- Check and confirm all the PAN numbers of the deductees before preparation of return;
- Ensure that the details entered in the quarterly returns to be filed have full and correct information of the deductee;

Compiled By: CA Avinash Rawane

93

# Tips for correct returns

- Challan for the taxes if paid, <u>manually</u> should be physically verified on the TIN Website by clicking on the icon: Challan Status Enquiry before entering it into TDS Return;
- Ensure that the tax paid amount in the challan matches exactly with the tax deducted. <u>Do not</u> <u>make mistake of breaking the challan amount to</u> <u>match with the deductee amount and providing</u> <u>one challan entry against each deductee</u>

Compiled By: CA Avinash Rawane

# Tips for correct returns

- Use latest FVU (File Validation Utility for generation of ETDS Returns) and generate the file;
- Verify the contents of the HTML file generated with the details stated in Form 27A for e-filing;

Compiled By: CA Avinash Rawane

95

#### PRE-CHECK before Submission Name of Deductor TAN of Deductor PAN of Deductor Form Type Non-Salary (Electronic) Form Number Type of Correction Upload Type Assessment Year Financial Year Quarter 2012-13 2011-12 O4 Records where tax is deducted at Higher No. of Challans (excluding nil) No. of Unmatched challan Total Income Tax Deducted at Total Tax Deposited as pe Deductee PAN Details (Annexure I) No. of Valid PAN Compiled By: CA Avinash Rawane 96

# Tips for correct returns

- On receipt of PRN, verify the said PRN on the TIN Website generally after a weeks time by clicking on the icon – Quarterly Payment Status.
- Ensure that all the challans in the quarterly statements are shown as <u>booked and the PAN</u> <u>Details are confirmed.</u>
- The same details can also be verified directly by logging into TAN Account.

Compiled By: CA Avinash Rawane

97

# Missing or Incorrect PAN

- In case PANs of some of the deductees are not mentioned in your e-TDS/TCS return, the Provisional Receipt will contain the count of missing PANs in the e-TDS/TCS return. In such cases tax will have to be paid at a higher rate.
- It is very difficult to rectify such mistakes and hence the same be used only in extreme cases.

Compiled By: CA Avinash Rawane

# Warning

- PRN receipt issued is only the Provisional Receipt and not final.
- Necessary fines and penalties can be levied for submission of incorrect or non timely filing of details under the provisions of Income Tax Act.

Compiled By: CA Avinash Rawane

99

#### Rectification of errors.

- In case you have made any errors in the e-TDS/TCS statement, you can rectify the same using the file format for correction available on the NSDL web-site (www.tdscpc.com).
   Common mistake made is return is filed again which need not be done. Do not file another Return for the same period
- TRACES will provide RPU for preparation of correction statement.

Compiled By: CA Avinash Rawane

# Filing of Correction Statements

• As correction statements will be furnished only for those records where corrections are to be made and not the entire statement, it is necessary that these correction records are properly identified from the corresponding original (regular) statement before updates are applied. Therefore, in each correction statement (irrespective of the type of correction) it is mandatory to mention details of certain fields that will act as verification keys.

Compiled By: CA Avinash Rawane

101

#### **NEGATIVE LIST**

 Financial Year (F.Y.), Assessment Year (A.Y.) and quarter cannot be updated by correction statements. Values in these fields have to be same as specified in corresponding regular statements

Compiled By: CA Avinash Rawane

#### In case of No deduction return is to be filed.

- Answer is NO.
- The filing of a NIL statement is not mandatory at present but it may be enforced in future.
- However, in case of Form 24Q4, if there is no deduction, then also you are required to E-file it.
- In case of receipt of letter from the Department, file the related reply.

Compiled By: CA Avinash Rawane

103

#### Filing of TDS Returns for Branches

• If you have more than one office/branch you can file a consolidated e-TDS/TCS return for all offices/branches. In this case you should quote the same TAN. You can also file e-TDS/TCS returns office/branch-wise individually. In such cases you need to have separate TAN for every branch. In case you do not have separate TAN for each branch then you should apply for TAN for each of the branches filing separate e-TDS/TCS return.

Compiled By: CA Avinash Rawane

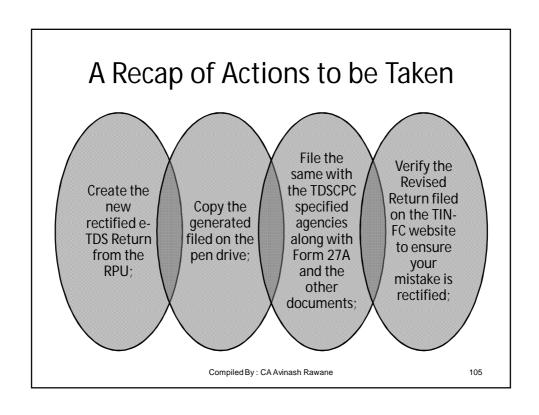

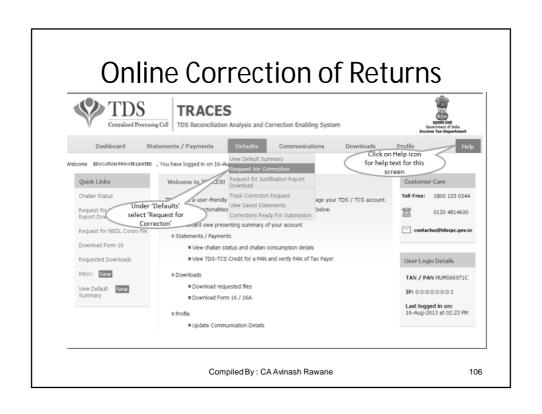

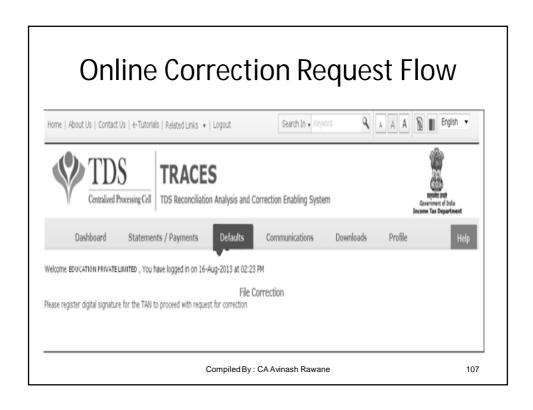

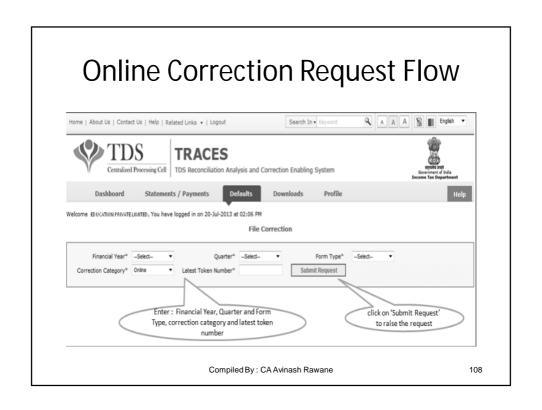

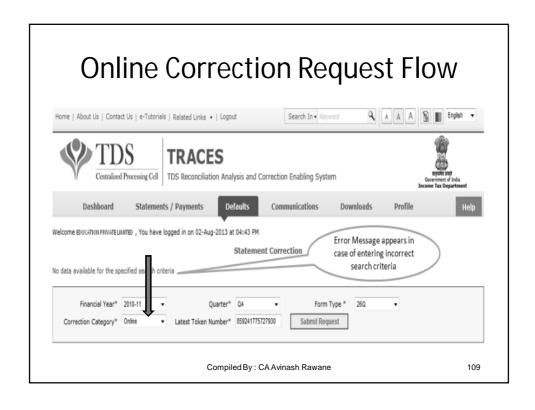

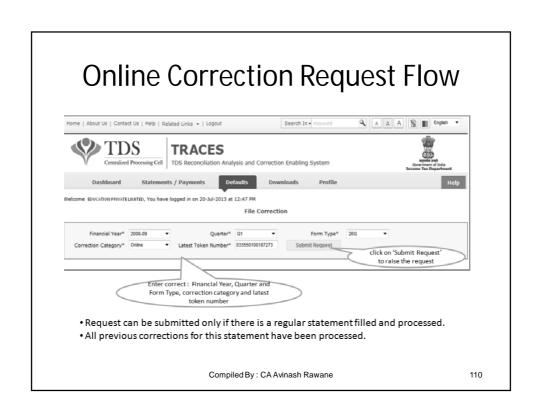

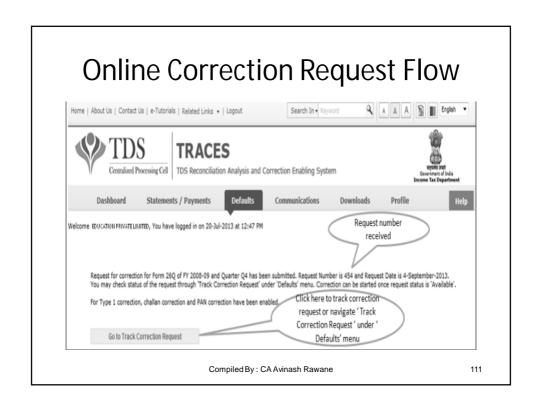

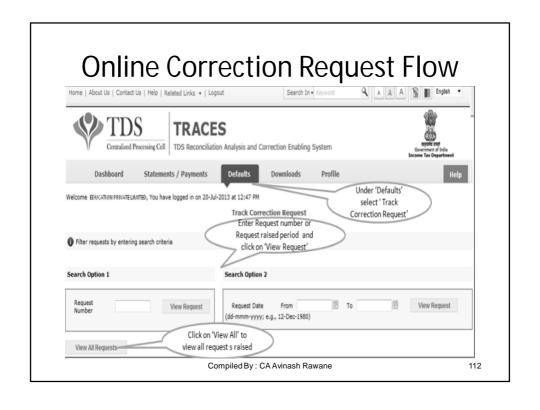

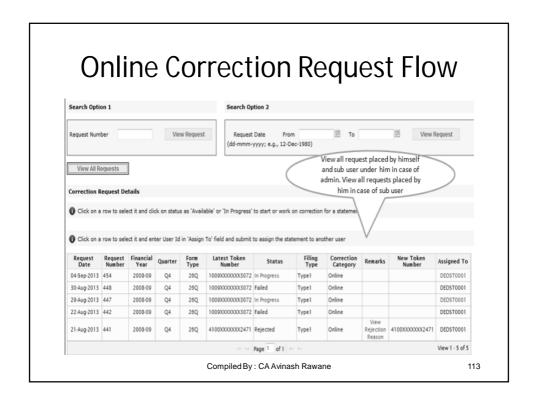

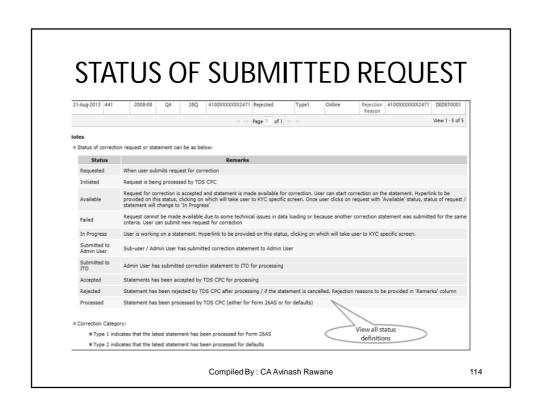

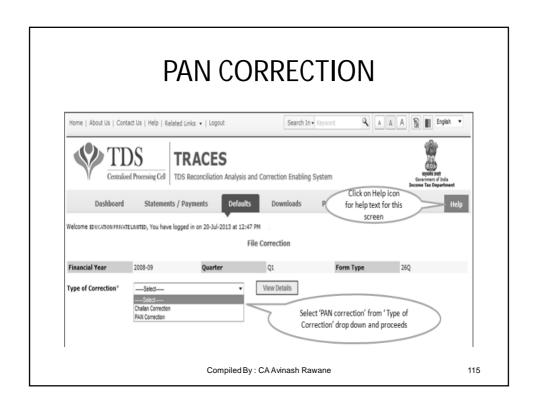

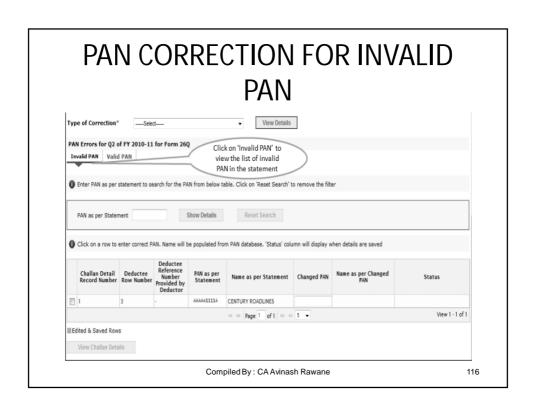

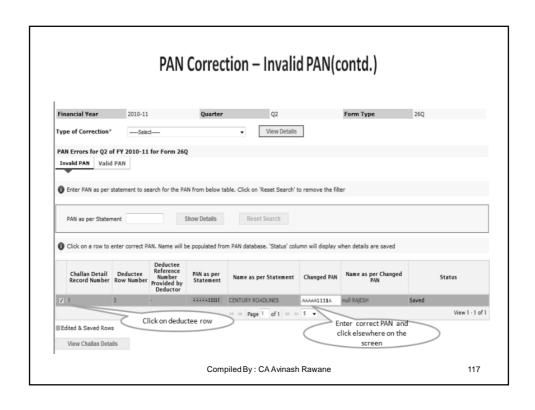

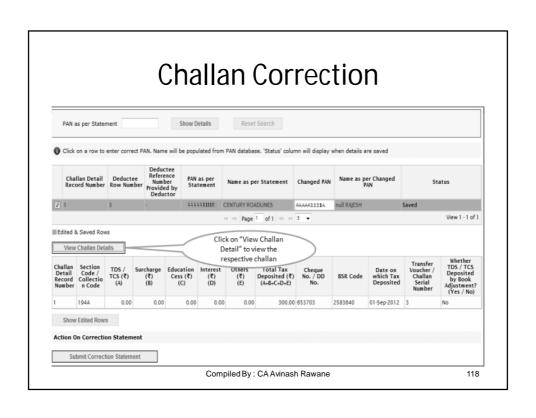

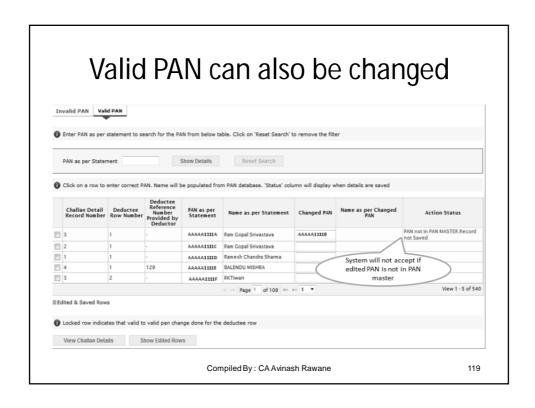

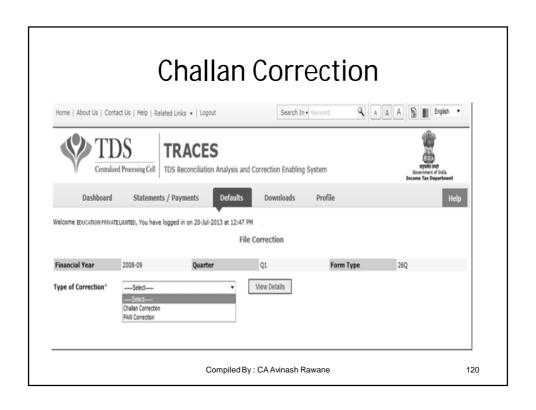

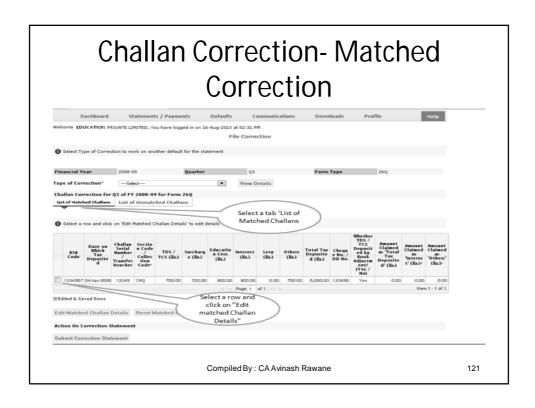

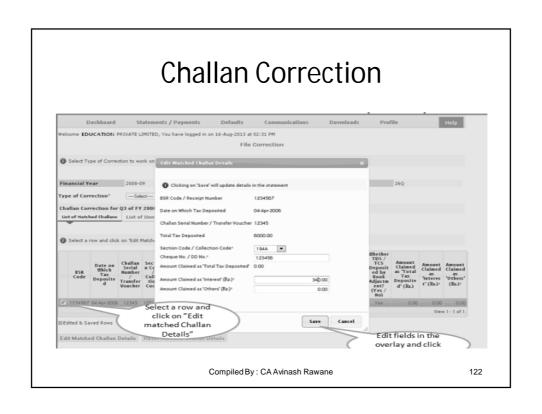

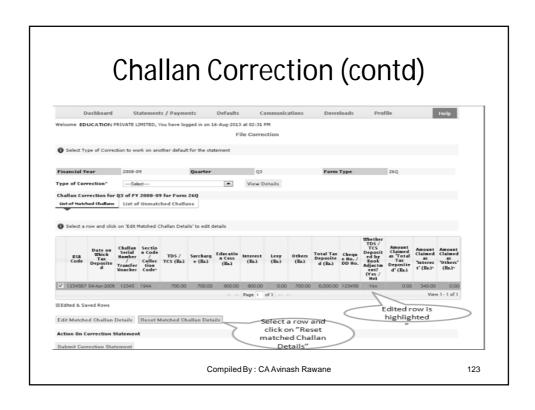

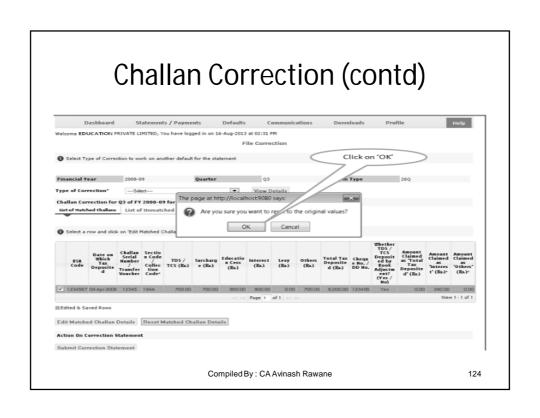

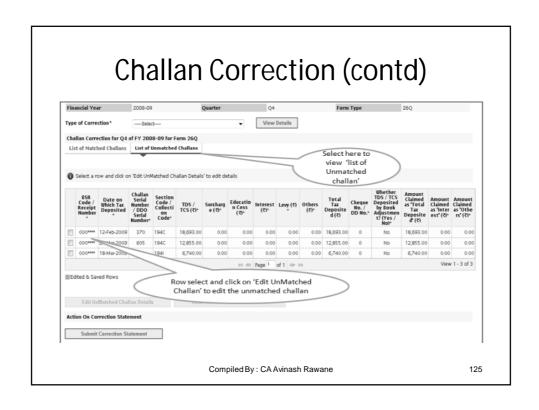

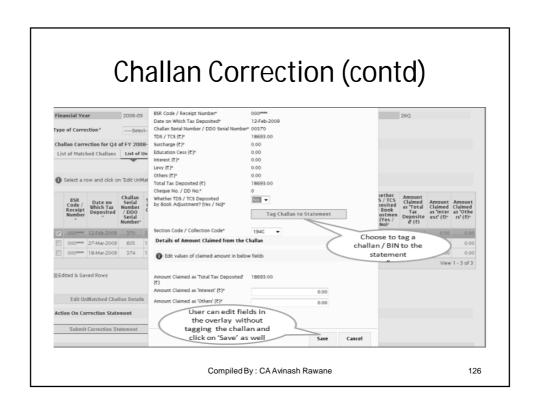

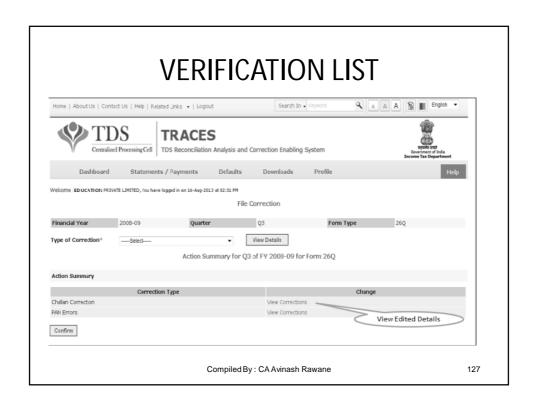

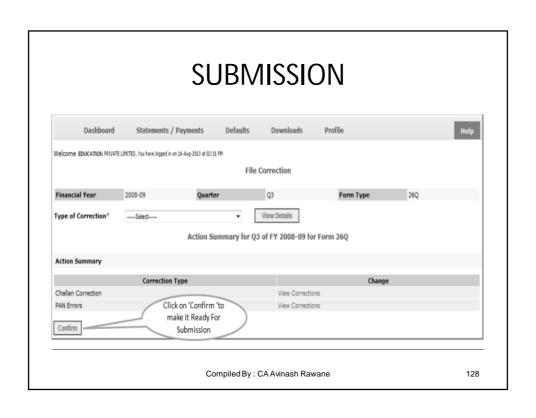

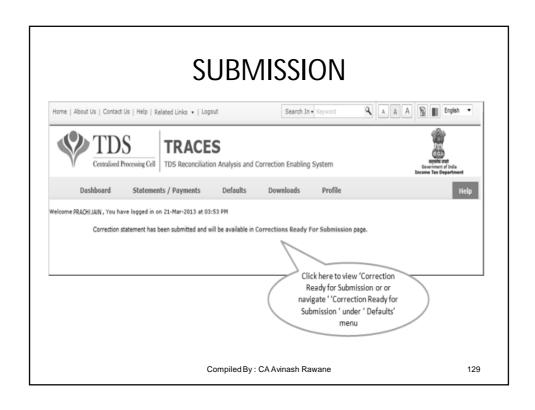

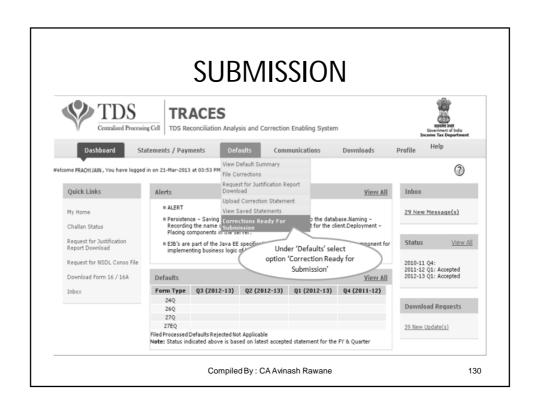

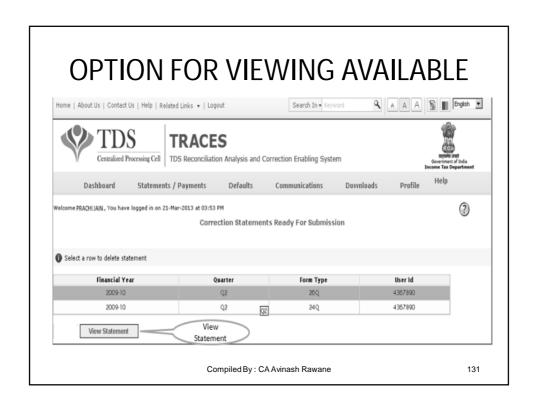

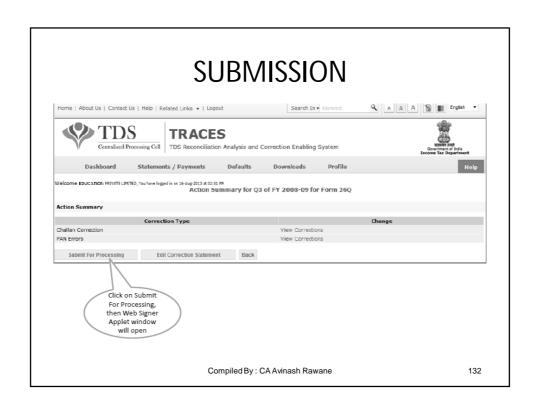

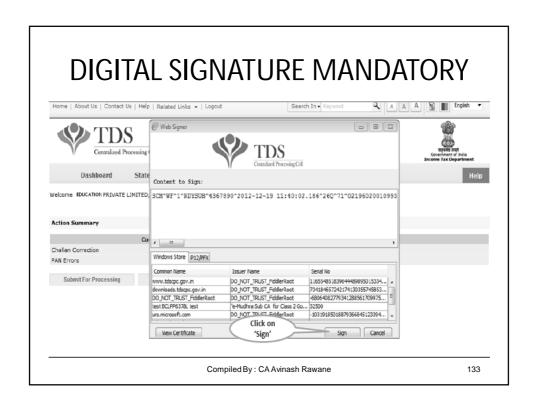

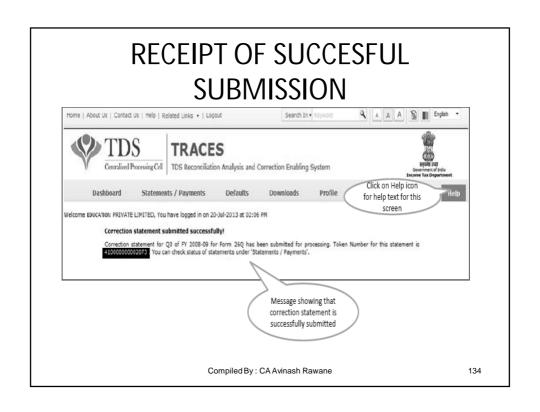

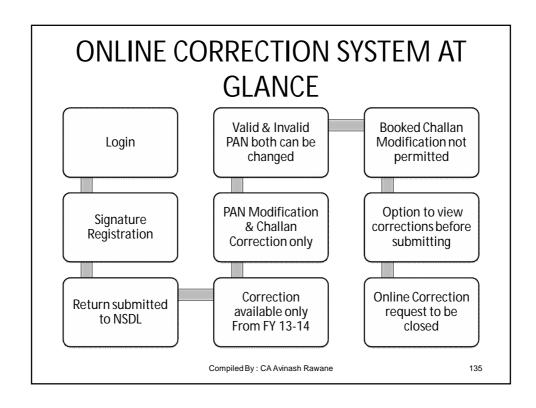

# Applicable provisions Finance Act 2012

Penalty of Rs.200 per day, for late furnishing of TDS statement from the due date Maximum penalty cannot exceed the total amount of tax deductible

Provided that no penalty shall be levied for delay in furnishing of TDS statement if the TDS statement is furnished within one year of the prescribed due date after payment of tax deducted along with applicable interest and fee.

Proposed to provide that a penalty ranging from Rs.10,000 to Rs.100,000 shall also be levied for furnishing incorrect information in the TDS statement. (Section 272A and Section 272B) effective 1st July, 2012;

Compiled By: CA Avinash Rawane

- CP of STDS Scheme notified on 15/01/2013;
- The guidelines are as per normal assessment proceedings;
- Notices to come by way of e-mail only;
- Monitoring through e-mail and communication only and no personal interference on the part of the Department or Assessee

#### **TDS Assessment procedure Notified**

Compiled By: CA Avinash Rawane

137

## Finance Act 2012 Amendments

 Tax Residency Certificate made mandatory for application for lower or non deduction of tax by the non residents (Section 195)

Compiled By: CA Avinash Rawane

# Any Further help required

 The details regarding the help required for filing of e-TDS are available on the Income-Tax Department website and the TDS-CPC website. The TIN-FCs are also available for all related help in the e-filing of TDS returns.

Compiled By: CA Avinash Rawane

139

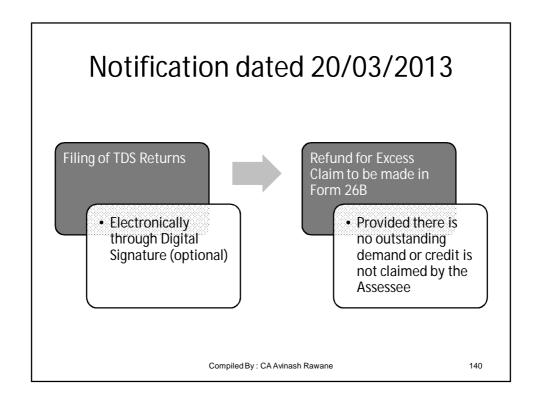

# Chart of Password for Deductor

| Registration                     | It should contain a minimum of 8 alpha numeric characters with at least one capital letter. | Password123                  |
|----------------------------------|---------------------------------------------------------------------------------------------|------------------------------|
| Consolidated<br>File             | TAN_Request Number of request submitted                                                     | DELA11111D_23456             |
| Form 16/ 16A                     | TAN in capital letters                                                                      | DELA11111D                   |
| Justification<br>Report          | JR_TAN_FormType_Quarter_FY                                                                  | JR_DELA11111D_24Q_Q3_2010-11 |
| Intimation<br>through e-<br>mail | TAN_Date of filing original statement (in DDMMYYYY format)                                  | DELA_13102013                |

Compiled By: CA Avinash Rawane

141

# Password for the Tax Payer

| Functionality | Password                                                                                         | Example                                                                |
|---------------|--------------------------------------------------------------------------------------------------|------------------------------------------------------------------------|
| Registration  | It should contain a minimum of 8 alpha-numeric characters with at least one letter in upper case | Password123                                                            |
| Form 26 AS    | Date of Birth (in DDMMYYYY format)                                                               | If your date of birth is 01-<br>Feb-1980, password will<br>be 01021980 |

Compiled By: CA Avinash Rawane

# Contact Details changed

| TDS - Centralized Processing Cell |                                                                   |     |  |
|-----------------------------------|-------------------------------------------------------------------|-----|--|
| Address                           | Aaykar Bhawan,<br>Sector - 3, Vaishali,<br>Ghaziabad, U. P 201010 |     |  |
| Email                             | contactus@tdscpc.gov.in                                           |     |  |
| Toll Free                         | 1800 103 0344                                                     |     |  |
| Phone                             | 0120 4814600                                                      |     |  |
|                                   | Compiled By : CA Avinash Rawane                                   | 143 |  |

"Learn from yesterday, live for today, hope for tomorrow. The important thing is not to stop questioning"

#### **Albert Einstein**

Compiled By: CA Avinash Rawane

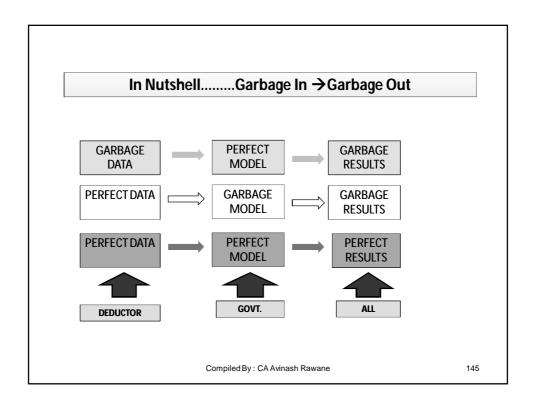

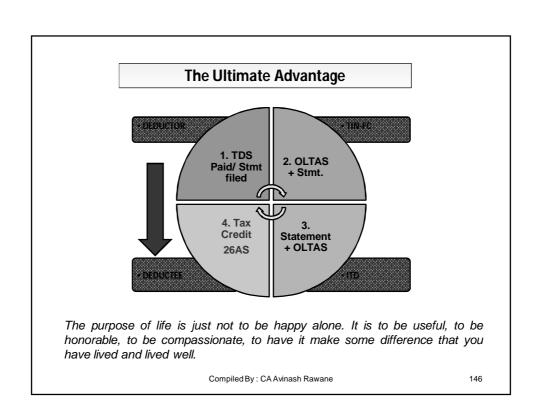

# Forgiveness

The TDS Returns should be filed in such a way that is should not make

# our Life TeDiouS

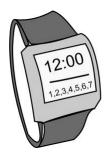

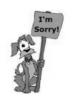

Compiled By: CA Avinash Rawane

14

Compiled by CA Avinash Rawane Rawani and Company, Chartered Accountants B-206, Hinal Heritage, Patel Wadi, S.V.P.Road, Near Chamunda Circle, Borivali West, Mumbai 400092

E-mail: <u>avinash@carawani.com</u> Website: <u>www.carawani.com</u>

The views stated in the material and also discussed are purely of the compiler
for the discussions at the Study Circle and should not be used for any legal
interpretation. Any decision to be taken by the user of this information is to
be taken after studying the requisite provisions of the respective Act and
specific applications to particular client. Neither the compiler nor the study
circle shall be responsible for the same.

Compiled By: CA Avinash Rawane